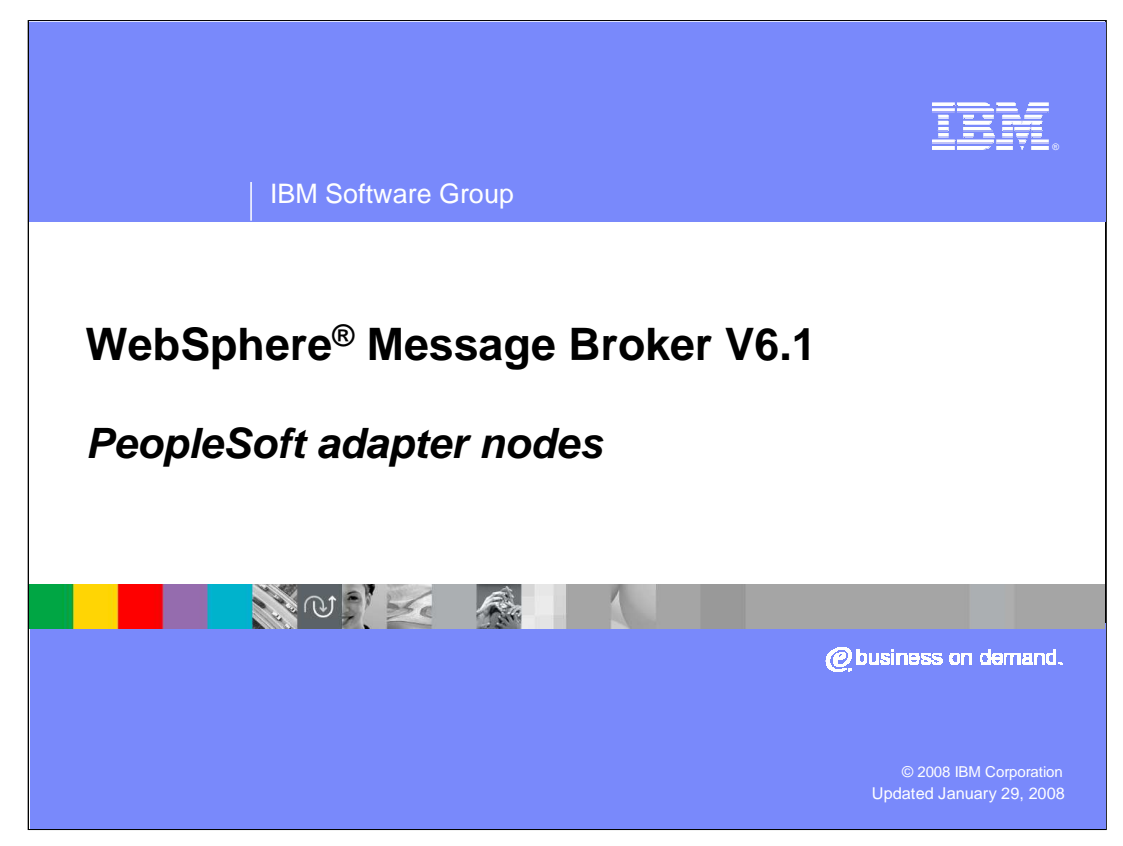

This presentation will focus on the WebSphere Adapter nodes for PeopleSoft in WebSphere Message Broker V6.1.

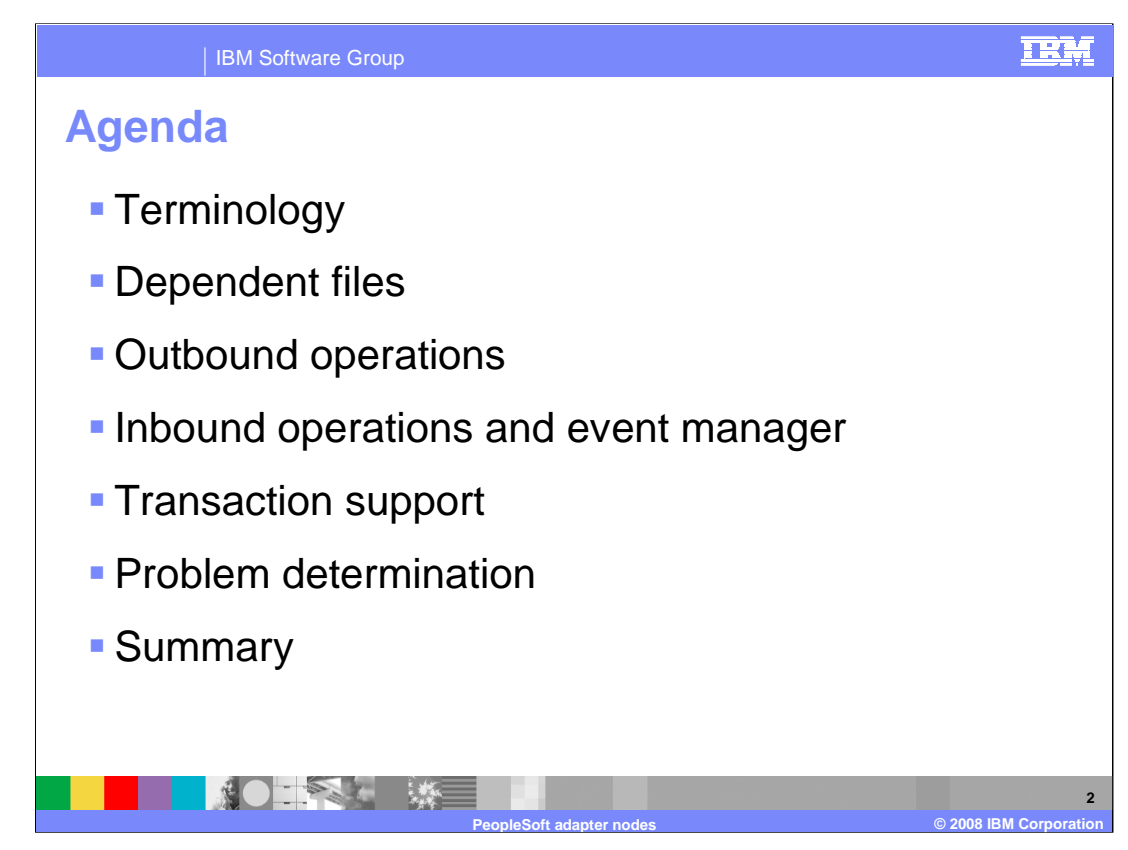

The agenda is as shown on this page.

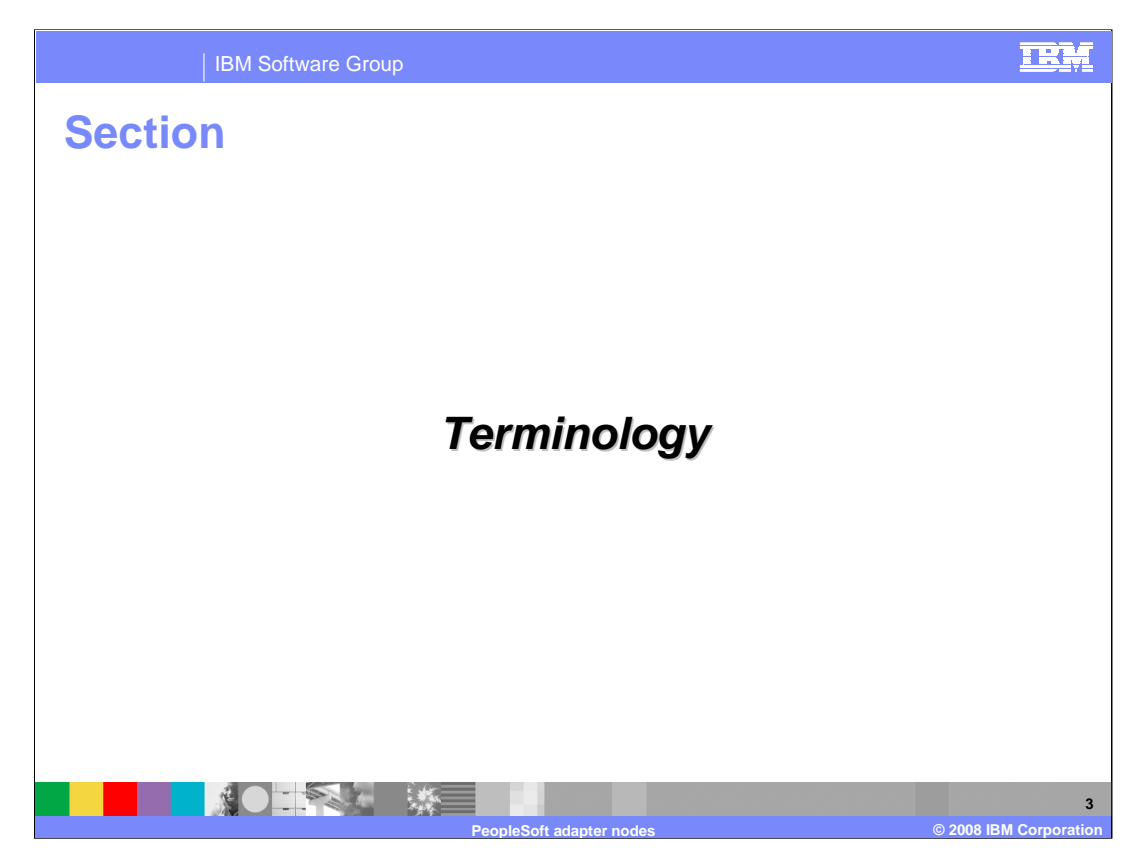

This section covers the some of the PeopleSoft terminology.

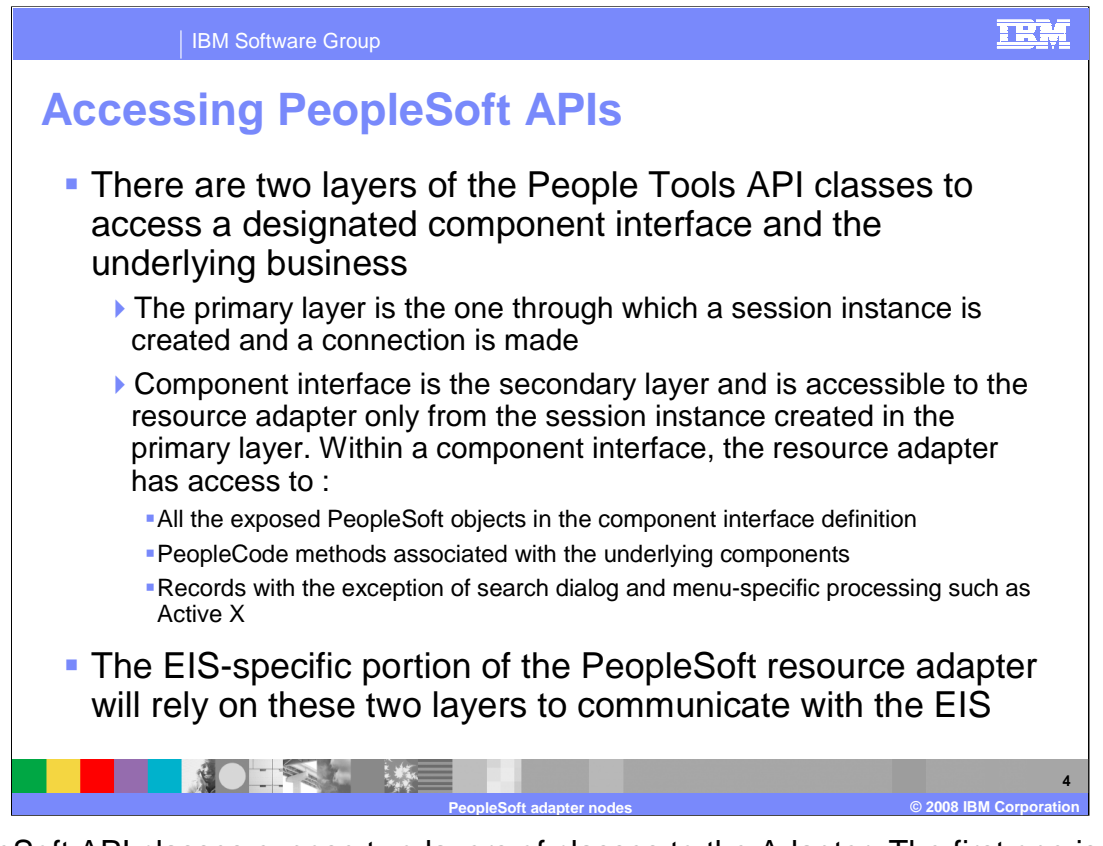

PeopleSoft API classes expose two layers of classes to the Adapter. The first one is used to create a connection and a session instance to the PeopleSoft application. The second one is the component interface through which the adapter interacts with the exposed PeopleSoft objects and their methods.

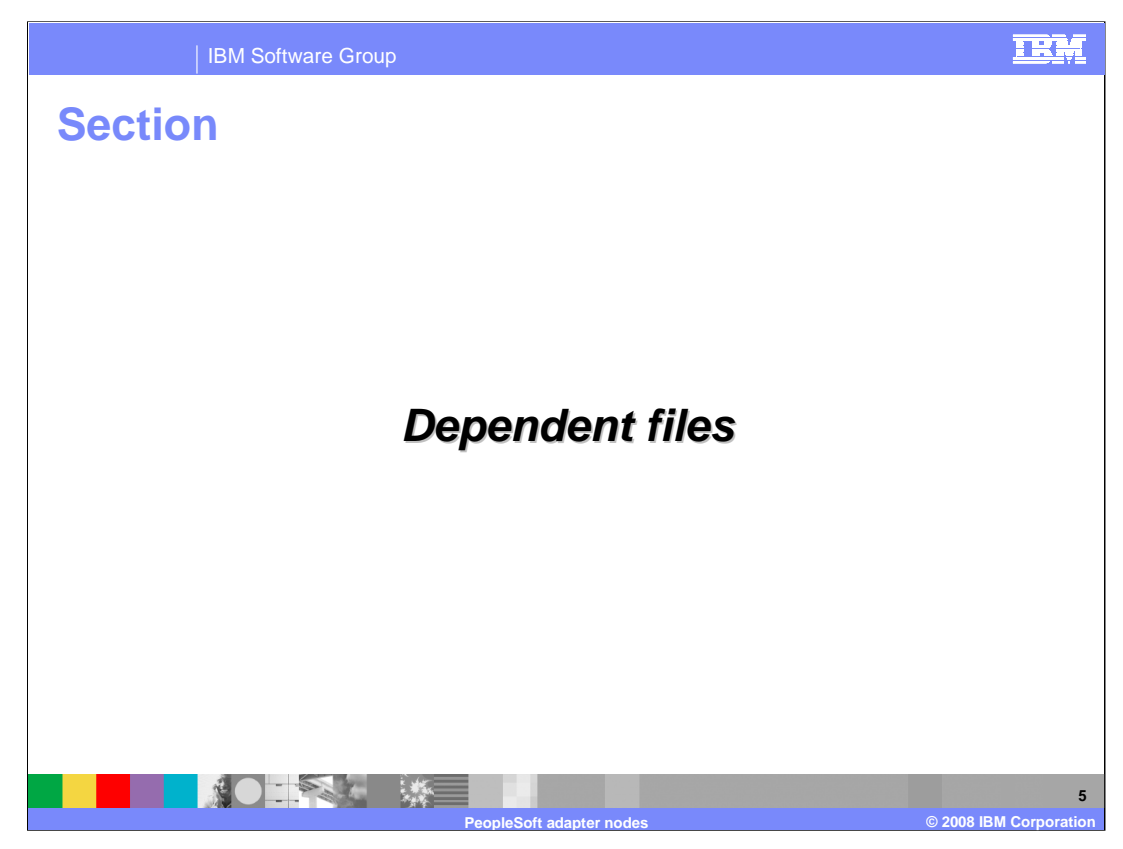

This section covers dependent files.

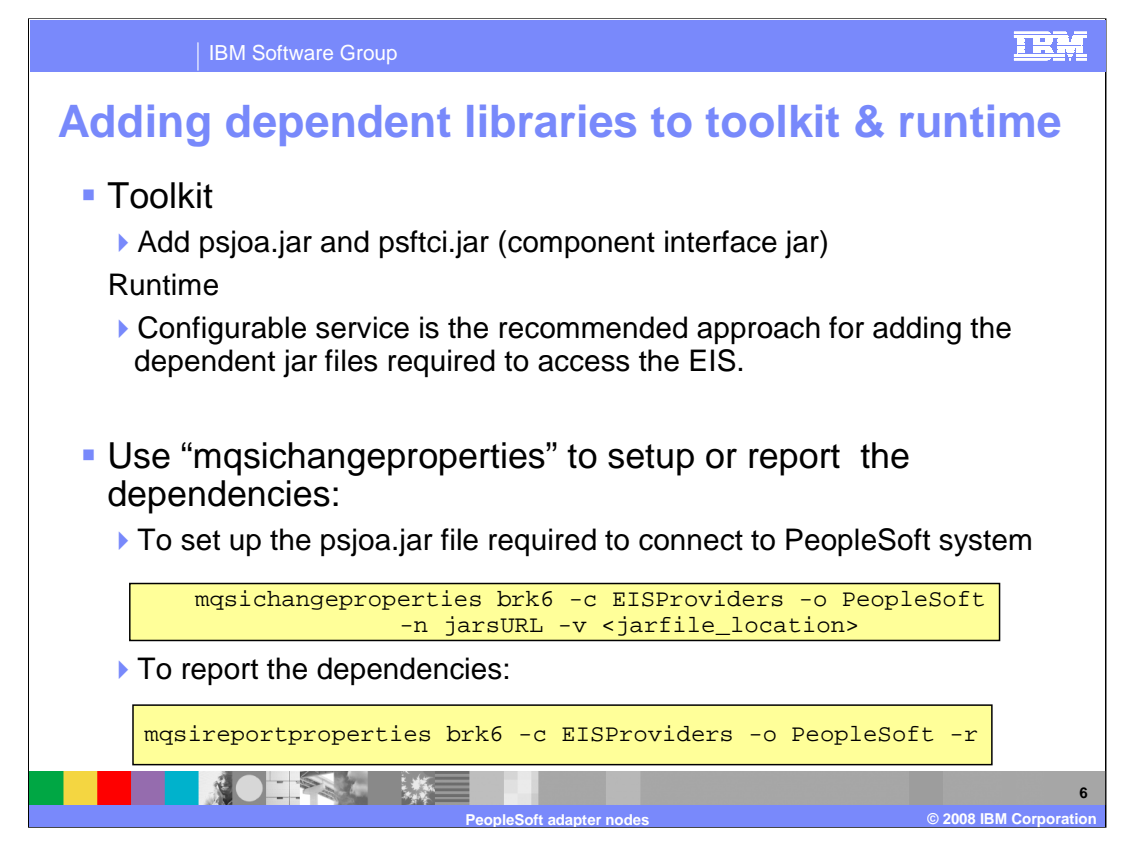

There are a set of dependent files required by the adapter at runtime and during design time when working with the adapter connection wizard. The wizard prompts you for the files required during design time. Once you finish the development of the application, before you deploy the application to the broker runtime, you need to set the dependency files required by the adapter to connect to the enterprise information system. You can make use of the mqsichangeproperties command to accomplish this task. The slide shows the format of the command for setting the PeopleSoft component interface jar file. These dependent files are used by the adapter to connect and communicate with the PeopleSoft system. Based on the version of PeopleSoft you are using, different files are needed as dependencies

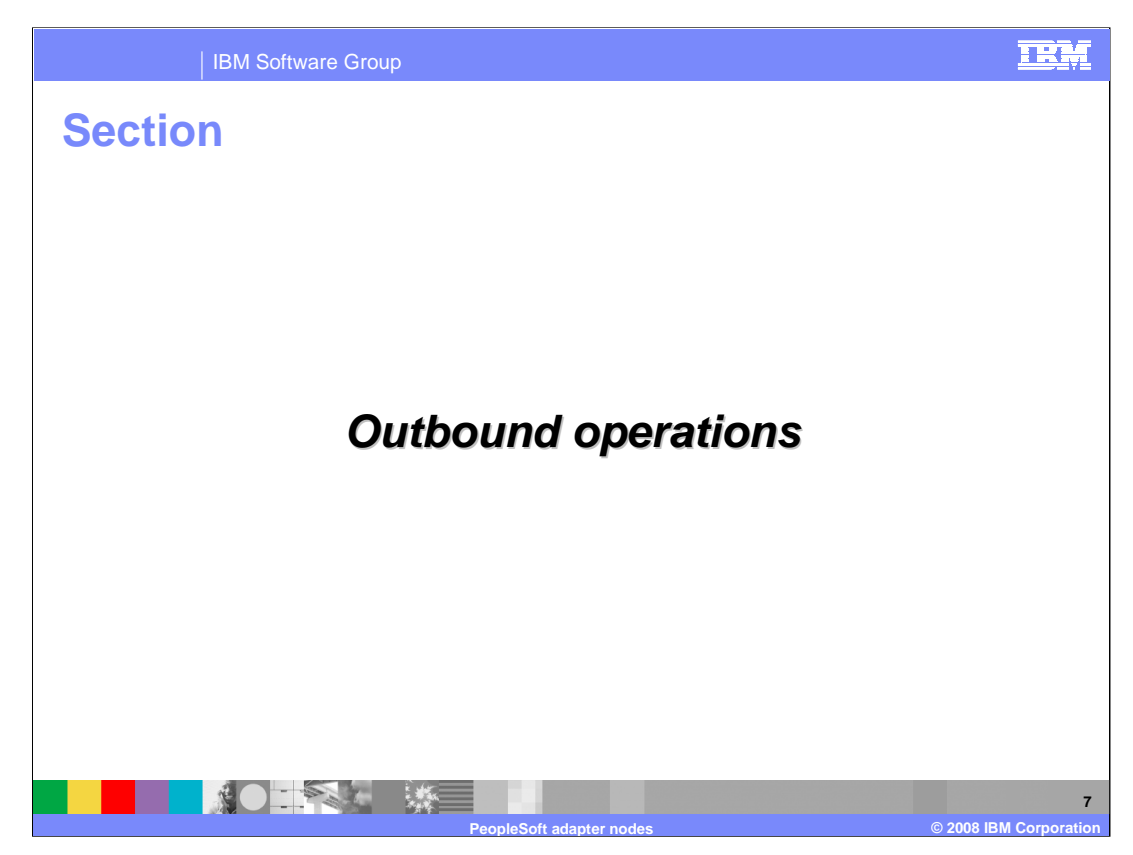

This section covers the outbound operations.

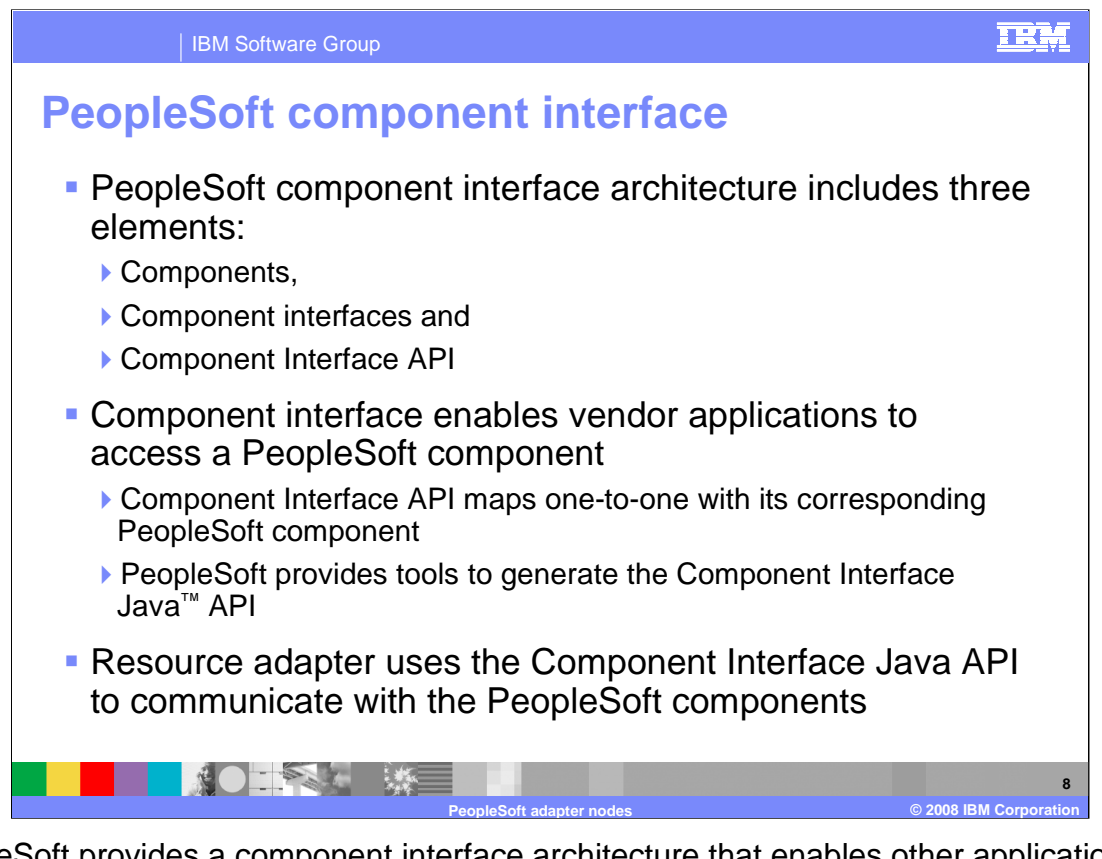

PeopleSoft provides a component interface architecture that enables other applications to access a PeopleSoft component. The component interface API maps one-to-one with its corresponding PeopleSoft component. PeopleSoft provides tools to generate the Component Interface Java API. The PeopleSoft adapter uses the Component Interface Java API to communicate with the PeopleSoft components.

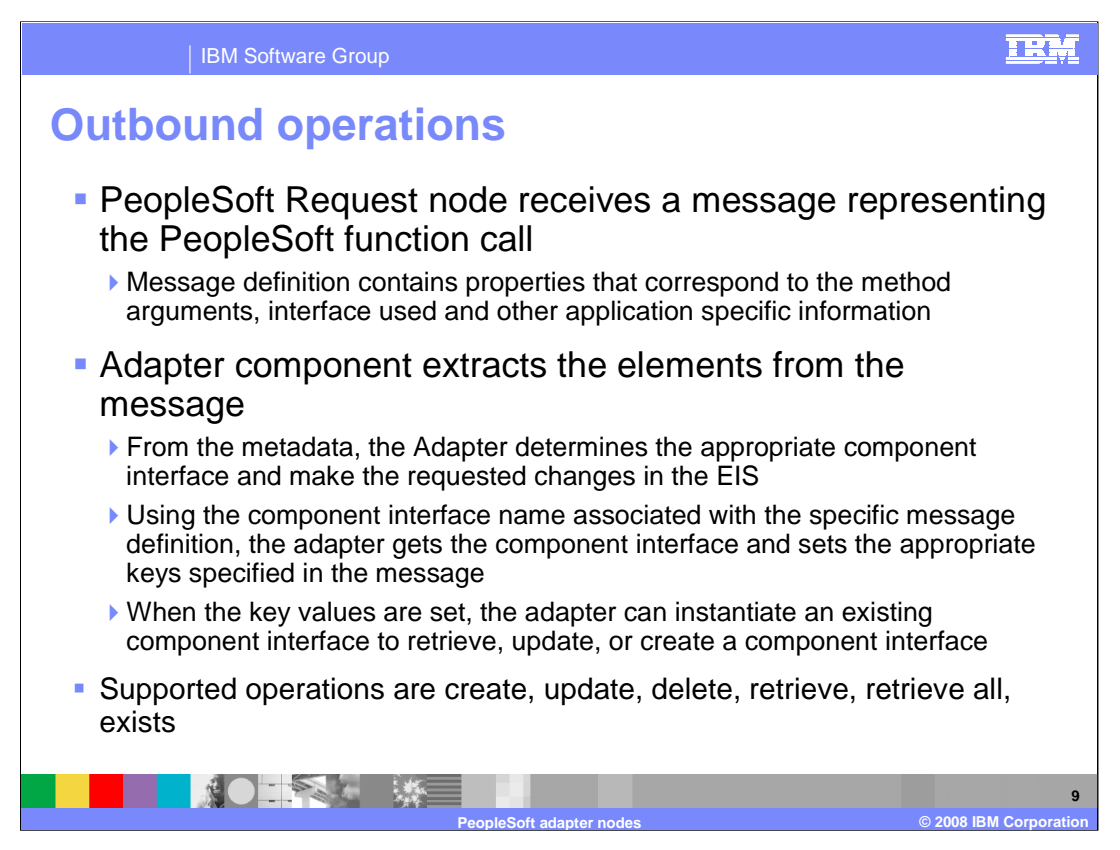

The high level flow of the outbound operations is shown here.

The adapter models the PeopleSoft function call as messages. The adapter node receives a message representing a PeopleSoft function call and the data.

Adapter component extracts the elements from the message. From the metadata, the Adapter determines the appropriate component interface and makes the requested changes in the EIS. Using the component interface name associated with the specific message definition, the adapter gets the component interface and sets the appropriate keys from the values specified in the message. When the key values are set, the adapter can instantiate an existing component interface to retrieve, update, or create a component interface.

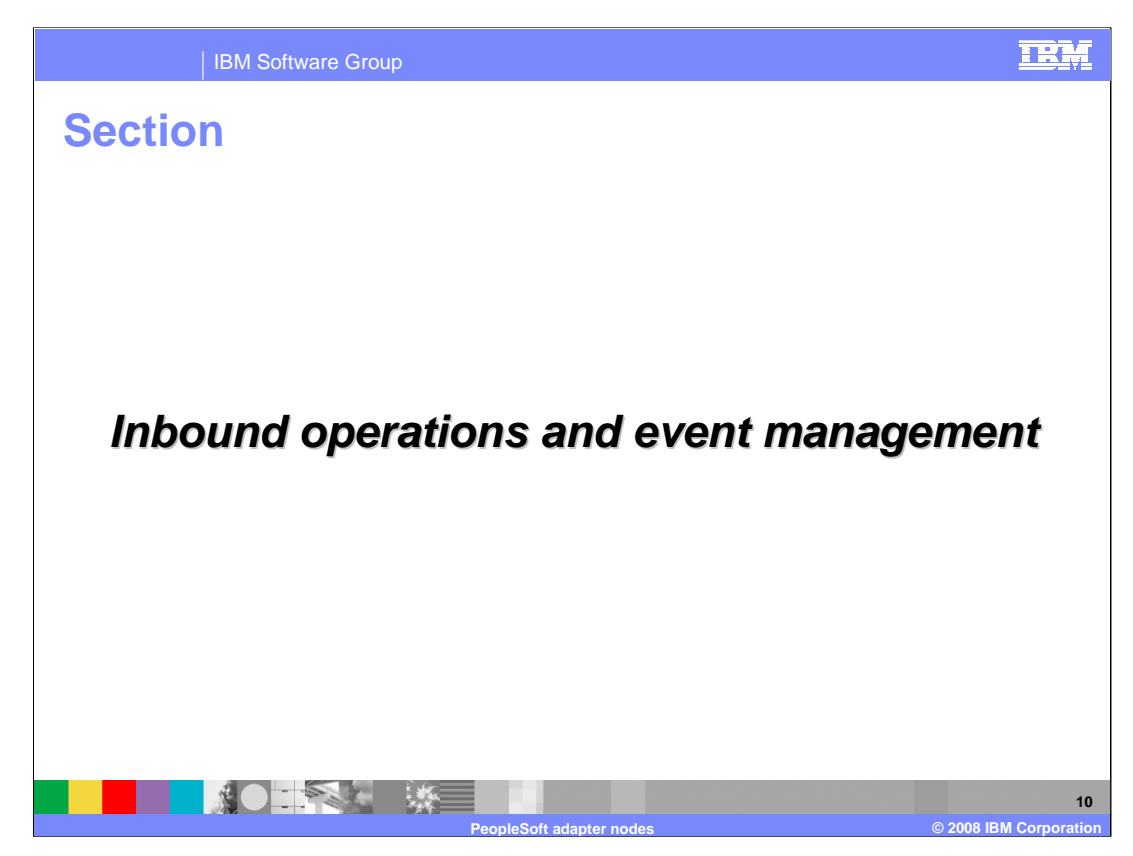

This section covers the inbound operations and event manager.

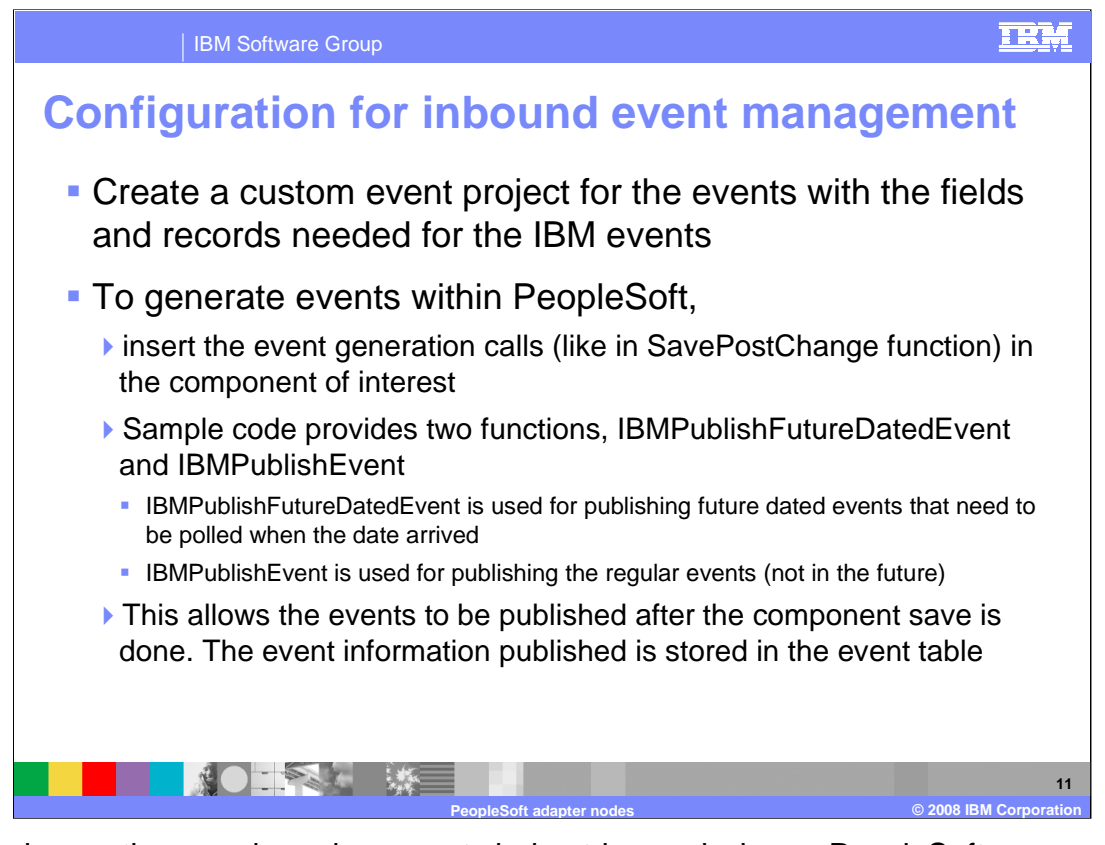

Inbound operations are based on events being triggered when a PeopleSoft component is created, modified or deleted. The PeopleSoft developer must create a custom PeopleSoft component to store the events that are being triggered as a result of the updates to the PeopleSoft component. The schema for the custom PeopleSoft component for event store cannot be changed. A sample custom PeopleSoft component, called, "IBM Events" is provided with the adapter.

Triggers need to be inserted in the PeopleSoft component that needs to be watched for events. Sample triggers are also provided.

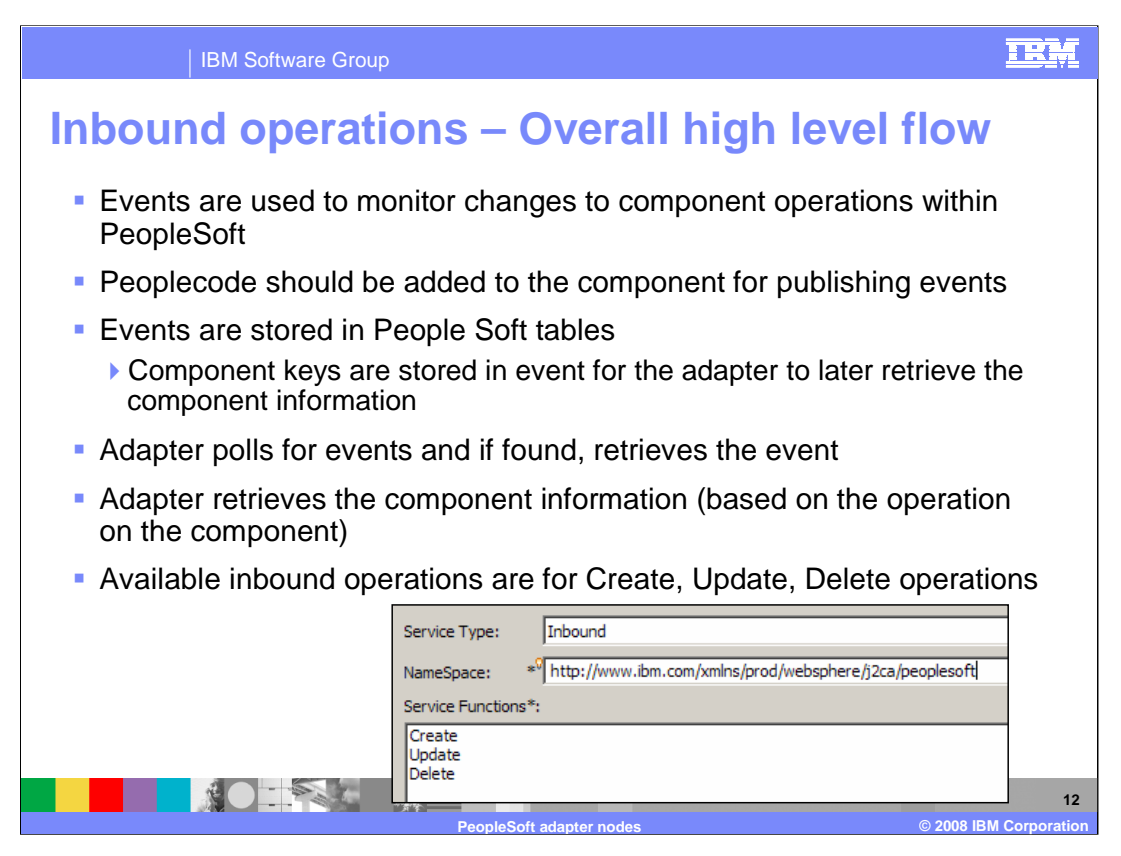

The adapter polls for the events, looking in the custom PeopleSoft event store.

When a new event is detected by the adapter, based on the event status, the adapter retrieves it. The adapter retrieves the component object represented by the event, converts it into a message using the appropriate message definition, and delivers it to the rest of the message flow.

The available inbound operations where events can be generated are Create, Update and Delete.

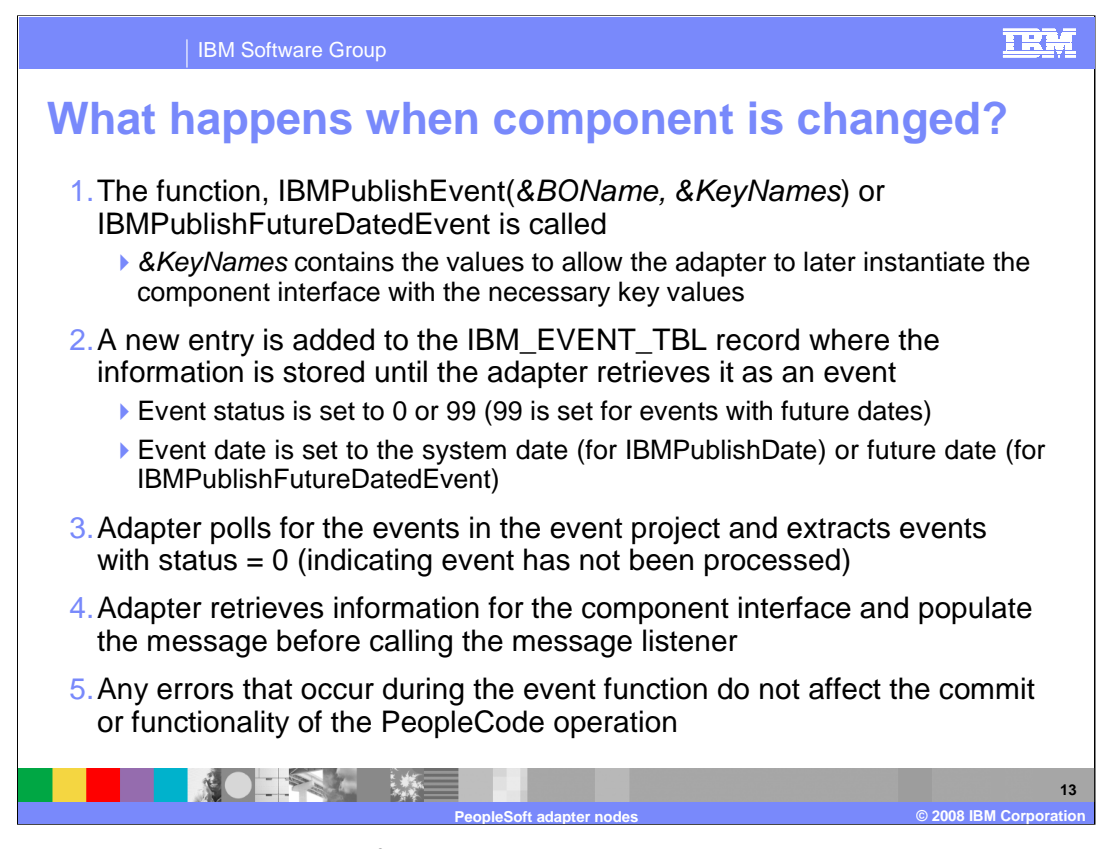

This slide goes into the details of what happens when a component with an event trigger is changed. Based on the trigger function, either IBMPublishEvent or IBMPublishFutureDatedEvent is called. When the component is changed, a new entry is added to the event store with the status of 0 for a new event or 99 for a new event for a future date. The adapter periodically polls for the new event, based on the polling period. New events (status  $= 0$ ) are extracted and processed within the adapter.

For each new event, the adapter retrieves the component information related to the event. It then populates a message before sending it to the rest of message flow.

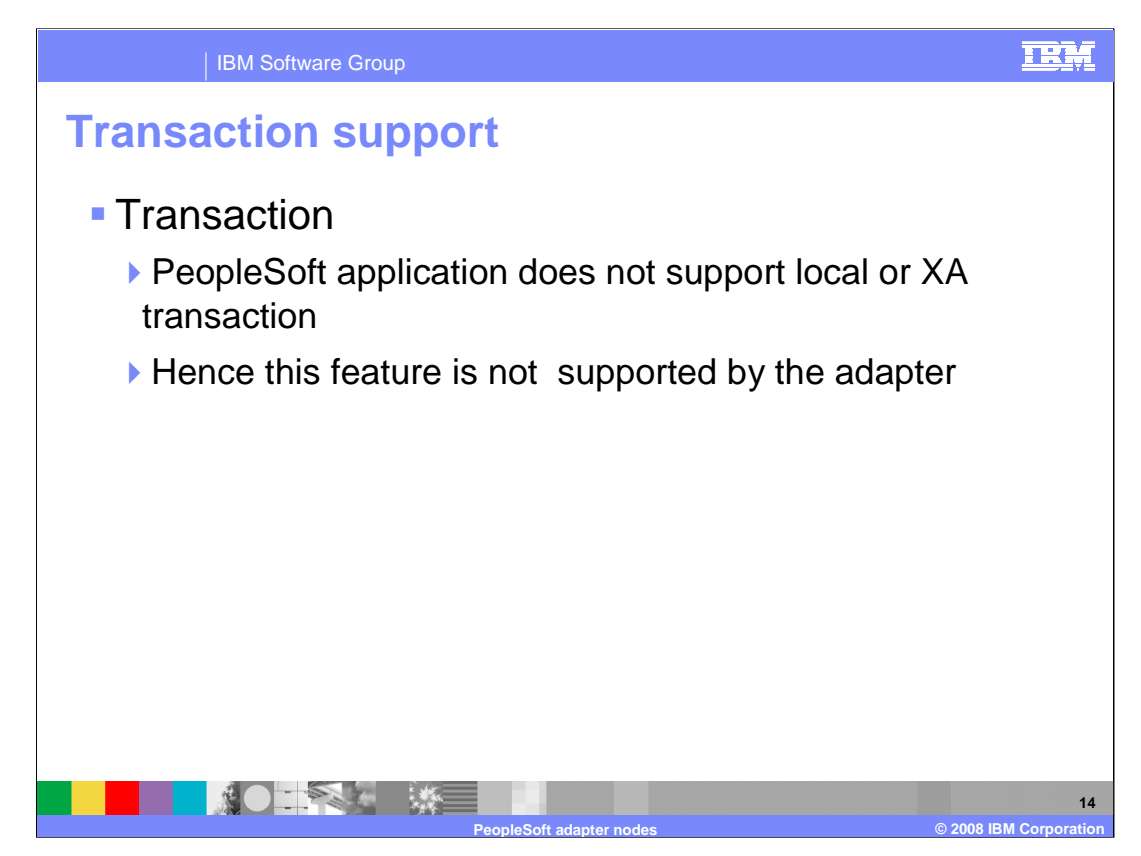

PeopleSoft applications do not support transactions, so there is no end to end transaction available from the adapter to and from the PeopleSoft application.

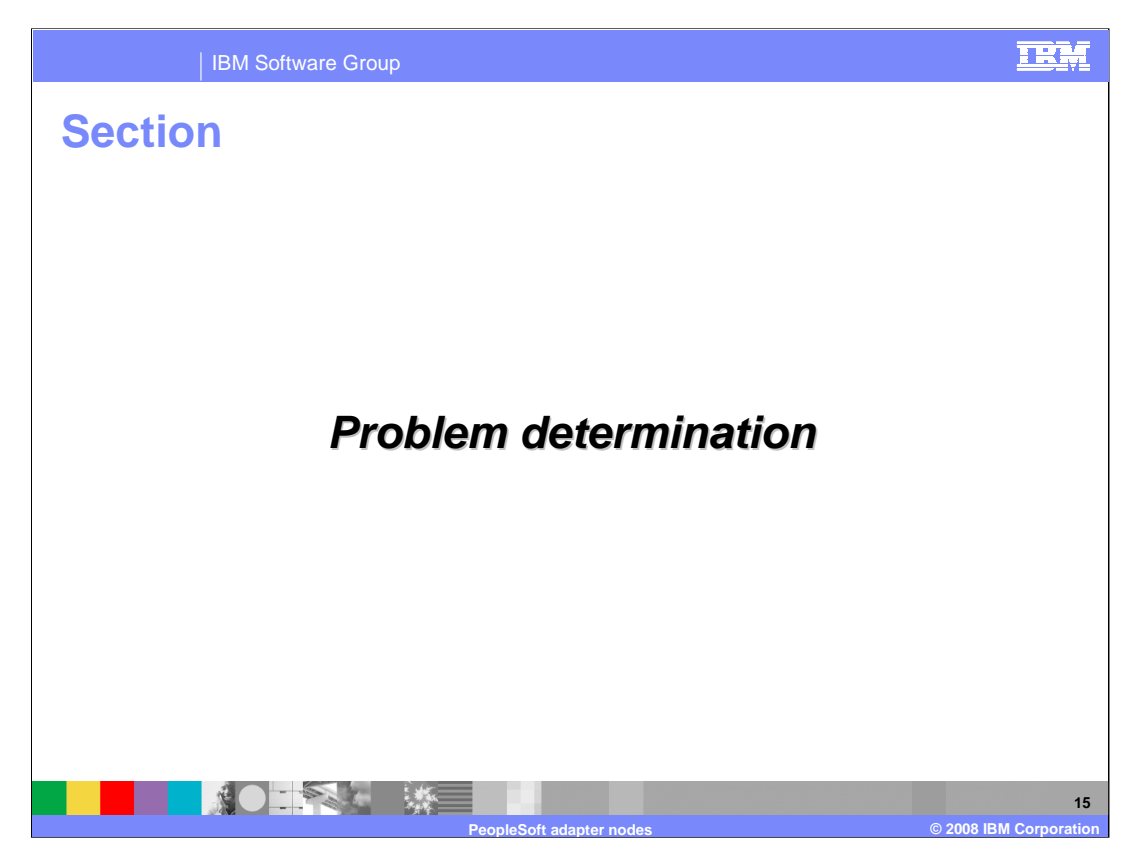

This section covers problem determination. Log and trace files are covered in the common WebSphere Adapter nodes overview presentation

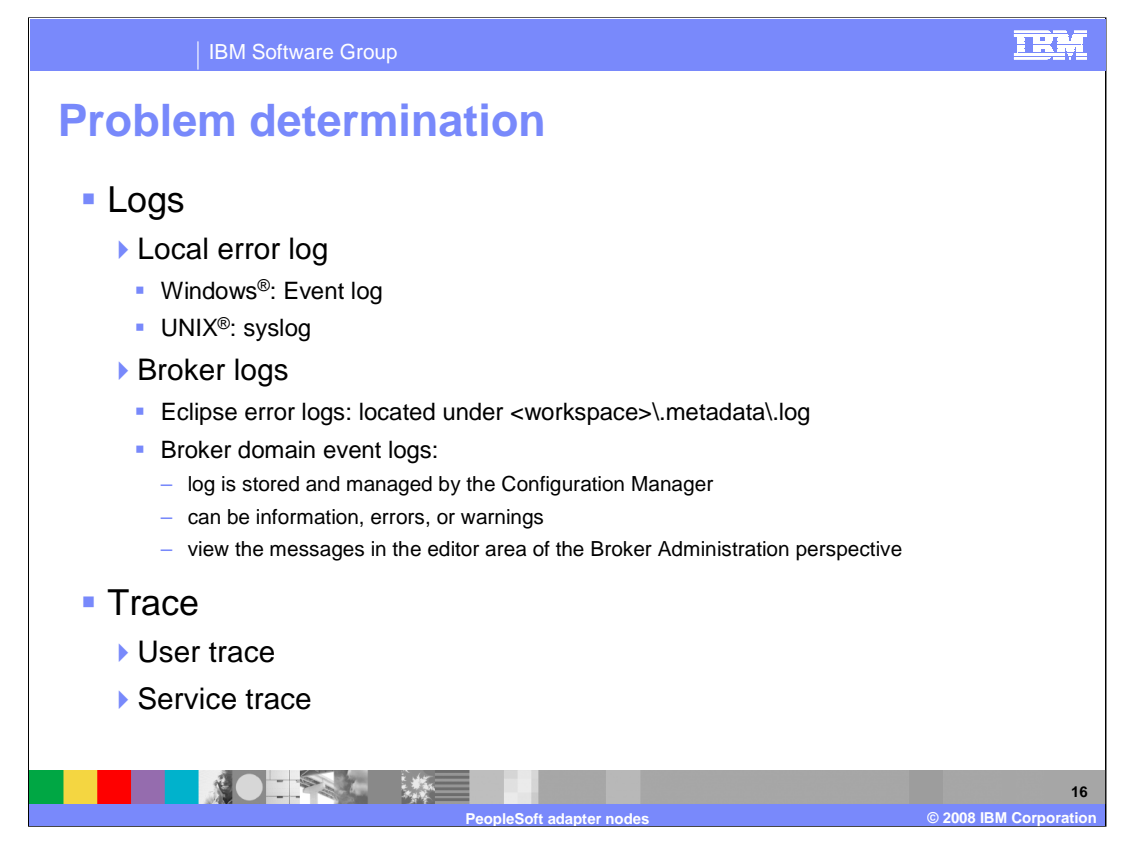

On Windows, the local error log is the Windows Event log's application view. On UNIX and Linux systems, the local error log is the syslog. Where syslog messages are sent depends on how you configure your UNIX or Linux system. The Eclipse error log captures internal errors that are caused by the operating system or your code and are logged in the .log file under your workspace. Broker domain log information is written to the broker domain Event Log. This log is stored and managed by the Configuration Manager. The Event Log displays messages about events that occur within the broker domain, such as deploying topology or topics hierarchy configuration. The messages can be information, errors, or warnings. You view the messages in the editor area of the Broker Administration perspective. The broker domain Event Log shows errors that are generated by all workbench users in that particular domain. You can enable the user and service traces by using the mqsichangetrace command

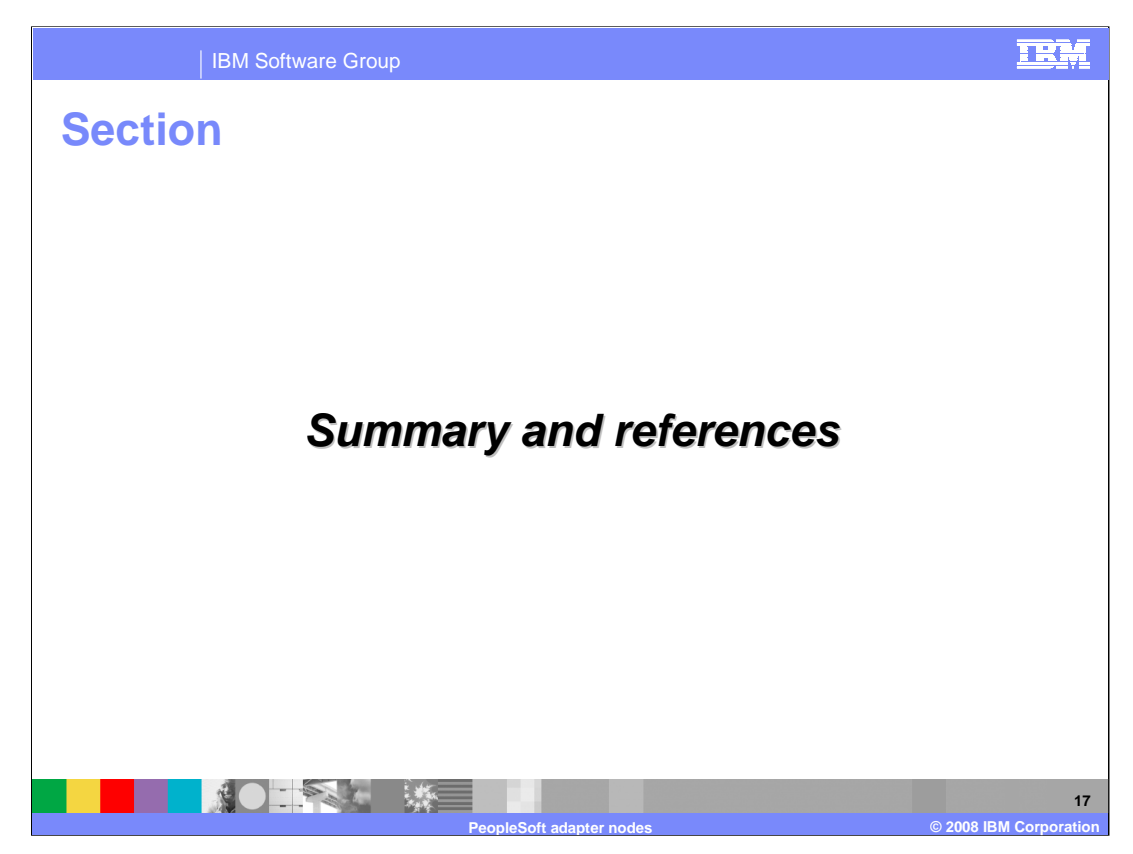

This section covers the summary and references.

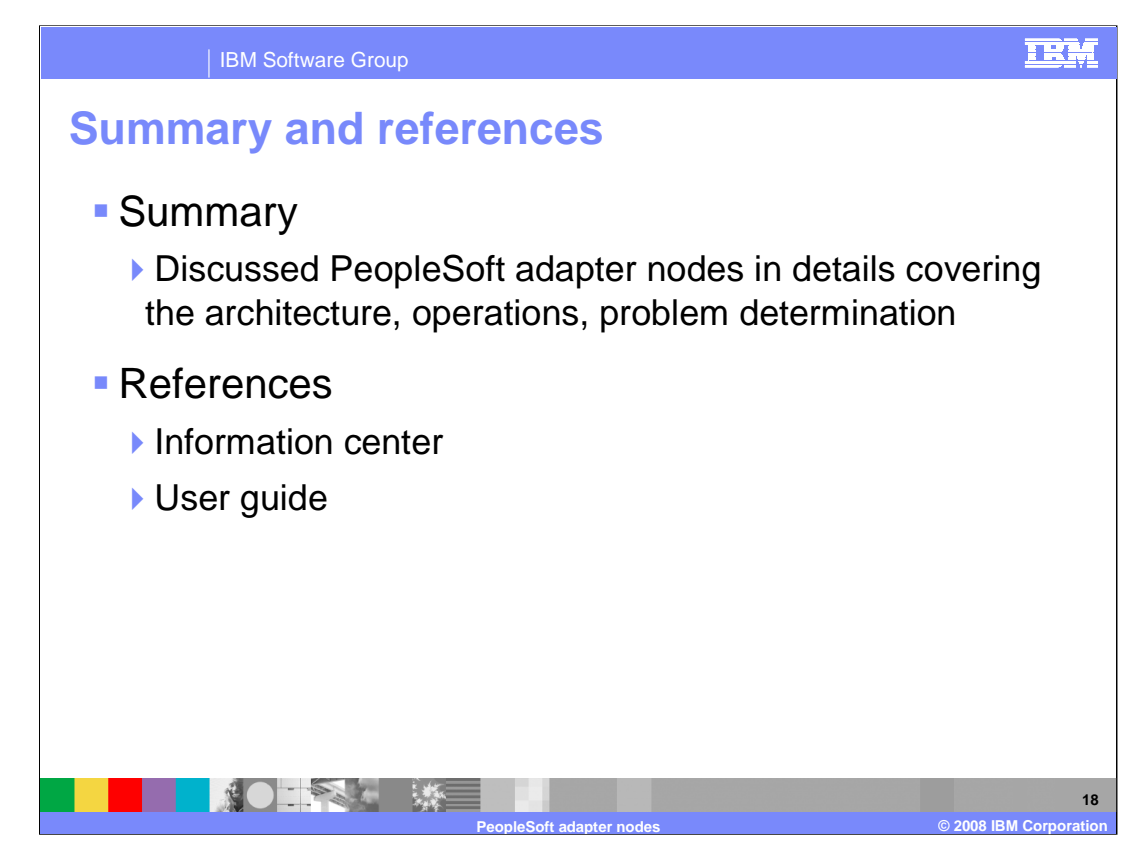

In summary, this presentation covered the details of PeopleSoft adapter nodes functionality

More information can be found in the user guide and the Information Center

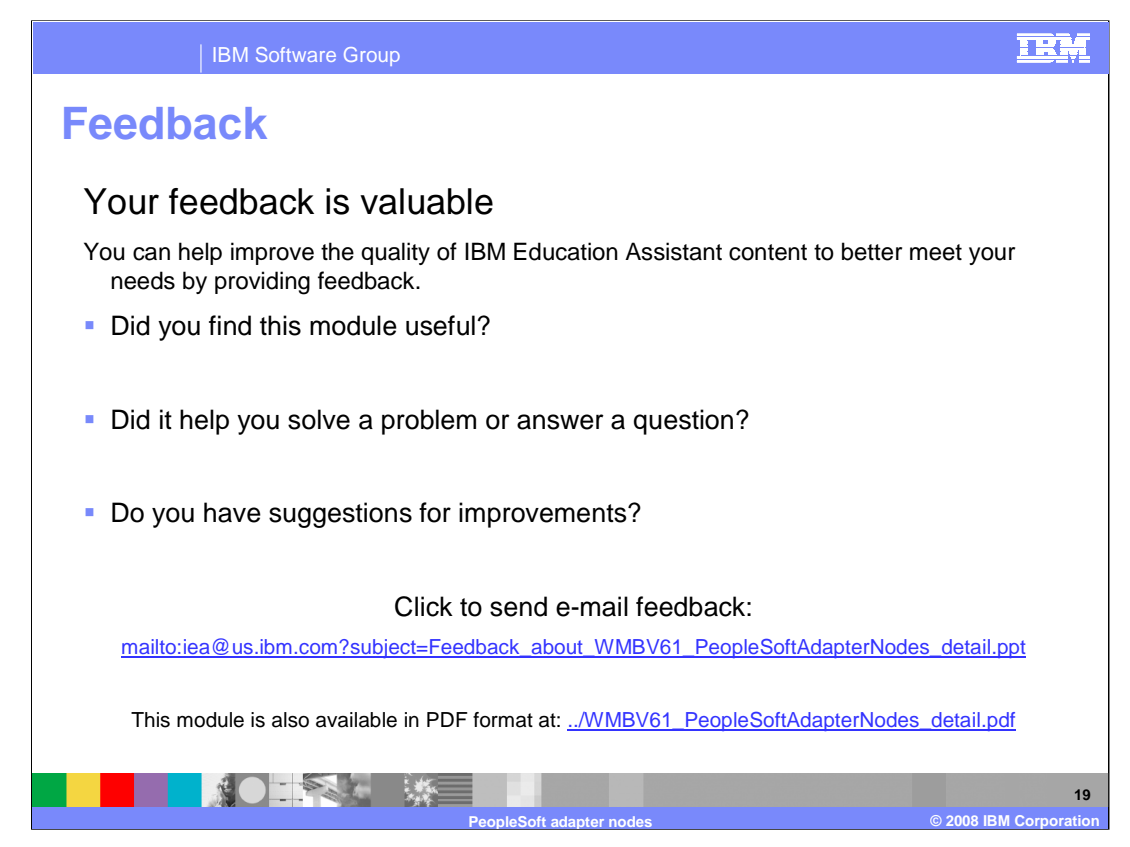

You can help improve the quality of IBM Education Assistant content by providing feedback.

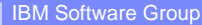

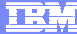

**20**

## **Trademarks, copyrights, and disclaimers**

The following terms are trademarks or registered trademarks of International Business Machines Corporation in the United States, other countries, or both: IBM WebSphere

Windows, and the Windows logo are registered trademarks of Microsoft Corporation in the United States, other countries, or both.

Java, and all Java-based trademarks are trademarks of Sun Microsystems, Inc. in the United States, other countries, or both.

UNIX is a registered trademark of The Open Group in the United States and other countries.

Product data has been reviewed for accuracy as of the date of initial publication. Product data is subject to change without notice. This document could include<br>statements regarding IBM's future direction and intent are su

Information is provided "AS IS" without warranty of any kind. THE INFORMATION PROVIDED IN THIS DOCUMENT IS DISTRIBUTED "AS IS" WITHOUT ANY<br>WARRANTY, EITHER EXPRESS OR IMPLIED. IBM EXPRESSLY DISCLAIMS ANY WARRANTIES OF MER conditions of the agreements (for example, IBM Customer Agreement, Statement of Limited Warranty, International Program License Agreement, etc.) under which<br>available sources. IBM has not tested those products was obtained

IBM makes no representations or warranties, express or implied, regarding non-IBM products and services.

The provision of the information contained herein is not intended to, and does not, grant any right or license under any IBM patents or copyrights. Inquiries regarding<br>patent or copyright licenses should be made, in writin

IBM Director of Licensing IBM Corporation North Castle Drive Armonk, NY 10504-1785 U.S.A.

Performance is based on measurements and projections using standard IBM benchmarks in a controlled environment. All customer examples described are presented<br>as illustrations of how those customers have used IBM products a

© Copyright International Business Machines Corporation 2008. All rights reserved.

Note to U.S. Government Users - Documentation related to restricted rights-Use, duplication or disclosure is subject to restrictions set forth in GSA ADP Schedule Contract and IBM Corp.

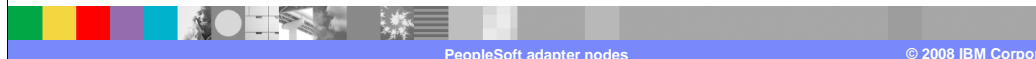